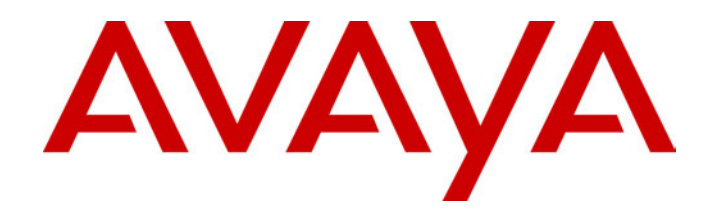

# **IP Office (R3.0)**  5402 User's Guide

40DHB0002UKFC – Issue 1 (5th February 2005)

# **Contents**

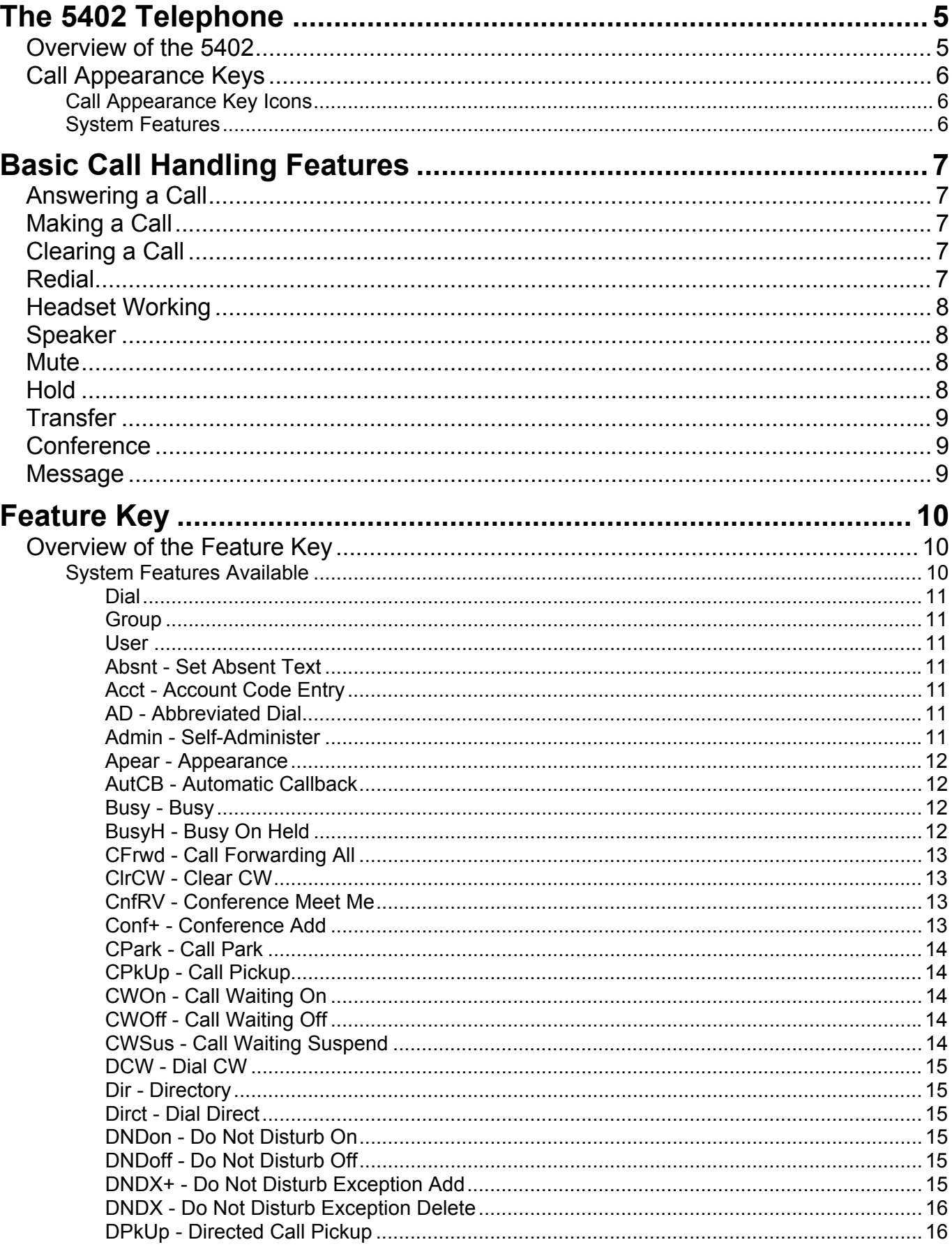

# **Contents (Cont.)**

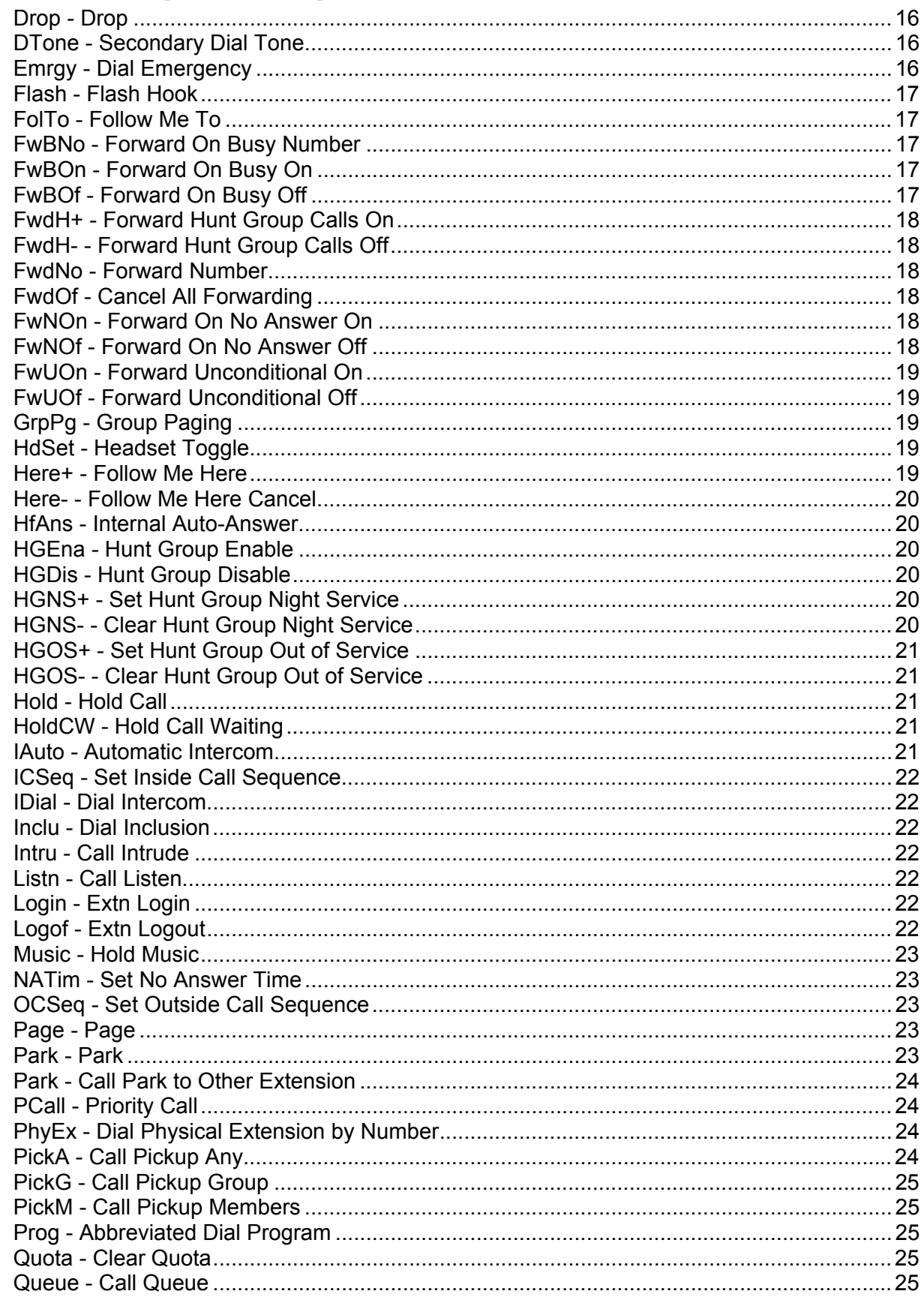

# **Contents (Cont.)**

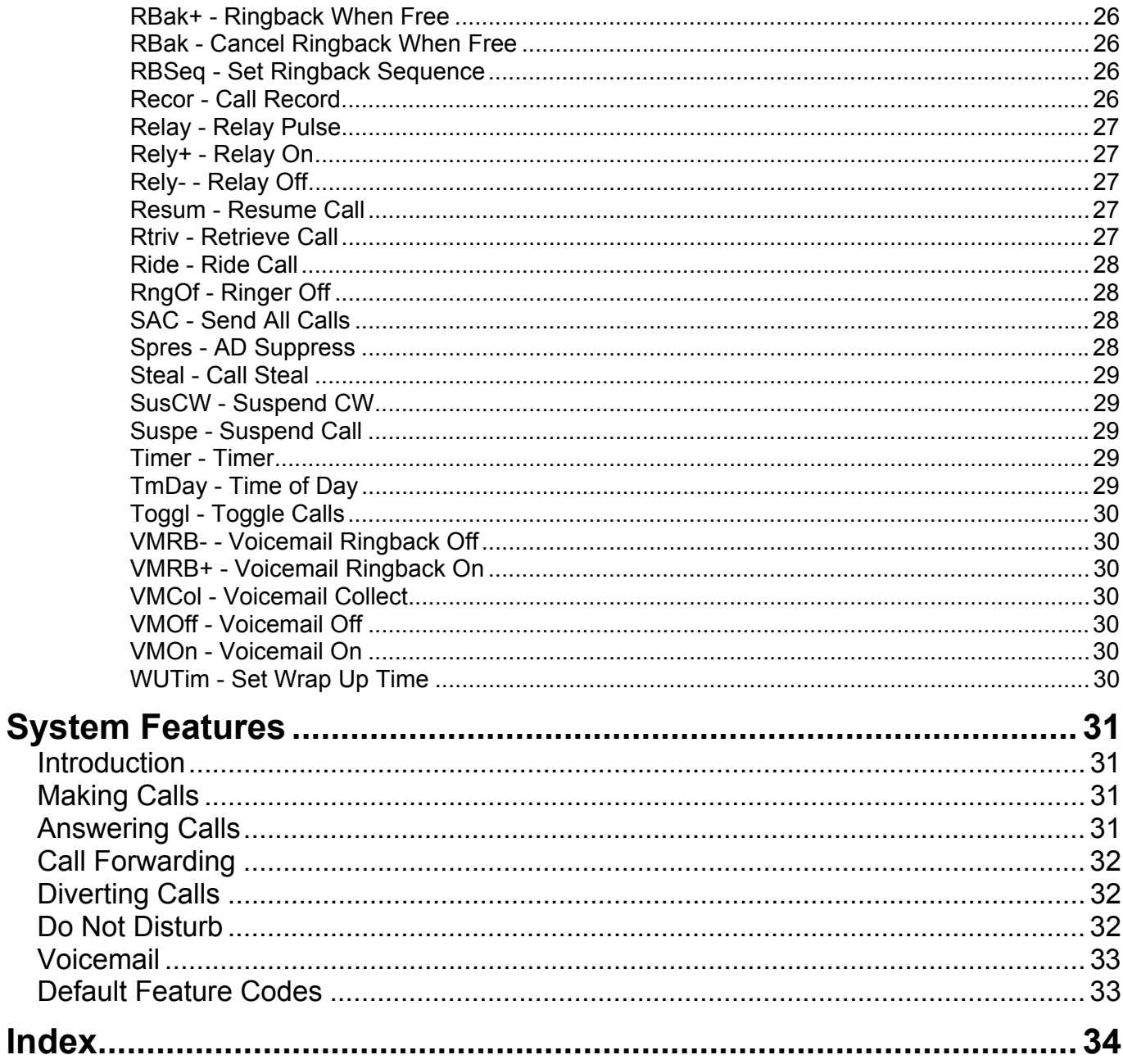

# <span id="page-4-0"></span>**The 5402 Telephone**

# **Overview of the 5402**

This guide covers the use of the Avaya 5402 telephone, running in Key and Lamp mode, on Avaya IP Office telephone systems operating with IP Office Software release 3.0. The diagram below shows the main 5402 telephone features.

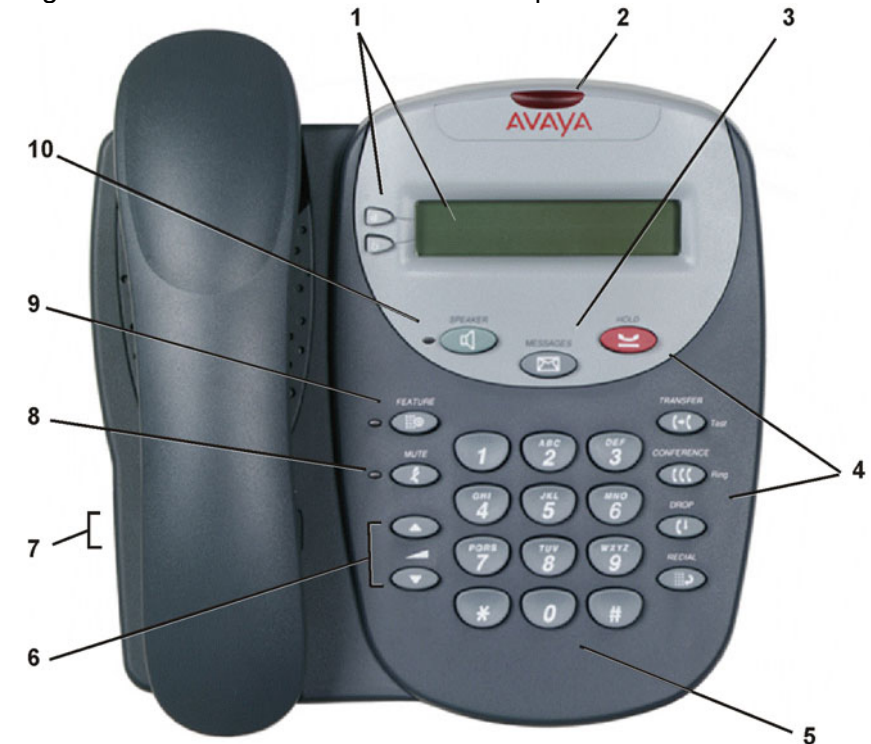

- 1. **Display and Call Appearance Keys:** Two Call Appearance Keys allow the user to handle multiple calls and the display shows call information. Details on system features (allocated by your System Administrator) can also be displayed. See [Call](#page-5-1)  [Appearance Keys o](#page-5-1)n page [6](#page-5-1) and [Feature Key](#page-9-1) on page [10.](#page-9-1)
- 2. **Message lamp**  Lit when the user has voicemail messages. Can also be set to flash when the phone is ringing.
- 3. **Messages:** Access the user's mailbox.
- 4. **Call Handling Buttons:** See [Basic Call Handling Features](#page-6-1) on page [7.](#page-6-1)
	- **Hold:** Places a call on hold
	- **Transfer:** Transfer call.
	- **Conference**: Conference held calls.
	- **Drop:** Drop call.
	- **Redial**: Redial last number dialed.
- 5. **Dial pad:** Standard 12-button pad for dialing telephone numbers.
- 6. **Volume Controls:** Adjusts the speaker, handset, headset, or ringer volume depending on which is currently in use.
- 7. **Handset Socket:** The socket for the handset cable can be found on the side of the telephone. The handset can be replaced by a headset.
- 8. **Mute:** Turns the microphone on/off in the headset/handset only; the 5402 **does not** have a microphone. When in use, the associated light is on and the caller cannot hear you.
- 9. **Feature:** Provides access to system feature that can be allocated to the 5402 dial pad keys by the System Administrator. See [Feature Key](#page-9-1) on page [10.](#page-9-1)
- 10. **Speaker:** Accesses the Speaker feature. The associated LED lights steadily when the Speaker is active. The Speaker feature only provides a monitor function and **is not** a Speakerphone, e.g. the 5402 **does not** have a handsfree speech function, you can hear a call through the Speaker but you **must lift** the handset to speak.

# <span id="page-5-1"></span><span id="page-5-0"></span>**Call Appearance Keys**

The main call handling screen contains two buttons set as 'Call Appearance' keys.

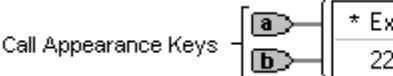

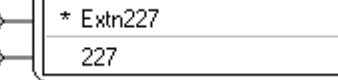

The \* indicates which Call Appearance key is active or available.

For details of Bridged, Line and Call Coverage Appearance Keys set-up and their operation, refer the *IP Office Key and Lamp Operation* manual.

# **CAUTIONS:**

- 1. Having **two** Call Appearance keys is very useful. When holding a call you can answer/make another call and then switch between calls or transfer or conference. If you are set to receive *call waiting* indication, the waiting call is shown against the next call appearance key.
- 2. Although your System Administrator can replace the Call Appearance Keys  $\boxed{a}$  /  $\boxed{b}$  with:
	- A Bridged Appearance
	- A Line Appearance
	- Call Coverage Appearance
	- System Features

This would severely restrict the use of features such as conference and transfer.

It is for these reasons that it is **strongly recommended** that all Call Appearance keys **remain at their default settings.**

3. Early models of the 5402 telephone will not, on IP Office R3.0 with Call Appearance keys, respond with the full and correct displays in all cases. Consult your System Administrator for details.

# **Call Appearance Key Icons**

The icons displayed against the Call Appearance Keys allow you to determine the status (for example, on Hold) of each call. Icons also indicate whether a feature has been activated for a particular button.

• **Incoming Call:** 

A **t** symbol next to a call appearance key indicates an incoming call. Pressing the adjacent  $\Rightarrow$  key answers the call and puts any other current call on hold.

• **Connected:** 

A I symbol next to a call appearance key indicates that it is the currently connected call. The caller's telephone number (if available) is also shown.

# • **On Hold:**

Pressing the adjacent  $\Box$  is key puts the call on hold, a  $\Box$  symbol next to a call appearance key indicate a call on hold and an H is also shown on the display. Pressing the adjacent  $\blacksquare$  **Example 1** key takes the call off hold.

# **System Features**

System Features can be set against dial pad digits by your System Administrator and are accessed by use of the **Feature** key.

For Key and Lamp mode of operation these System Features **must not be** set against the Call Appearance keys. See the **CAUTIONS** in [Call Appearance Keys](#page-5-1) on page [6.](#page-5-1)

Refer to *[Feature Key](#page-9-1)* on page [10](#page-9-1) for details of the System Feature that **can only be allocated to you** by your System Administrator and *to [System Features](#page-30-1)* on page [31](#page-30-1) for details of System Features that **you can always access** yourself by dialing short codes, e.g. \*17 to listen to your VoiceMail messages.

# <span id="page-6-1"></span><span id="page-6-0"></span>**Basic Call Handling Features**

# **Answering a Call**

When a call arrives at your 5402 telephone, you hear a ringing tone and a flashing bell icon ( $\triangle$ ) appears on the associated call appearance display. The following describes how to use your handset to answer calls. To answer calls using a headset, see [Headset Working](#page-7-1) on page [8.](#page-7-1)

# **To answer an incoming call:**

Do one of the following:

• If you are not active on another call, answer the call by lifting your handset. You can also press  $\triangleleft$  **Speaker** to listen to the incoming call, but you **must use** the handset/headset to speak to the caller. The 5402 telephone does not have a built in microphone.

**or**

• If you are active on a call already, place the active call on **Hold** and then answer the incoming call (see [Hold](#page-7-2) on page [8\)](#page-7-2).

# **Making a Call**

When making a call, the built-in speaker in your 5402 allows you to **monitor** the progress of calls without lifting your handset.

# **To manually make a call:**

- 1. Dial the number (remember to include the required access code (for example, **9**) for an outside line) and listen to the progress of the call.
- 2. Adjust speakerphone volume as necessary.
	- To change the volume use the  $\bigcirc$  and  $\bigcirc$  buttons. The display shows the volume level. (There are eight volume levels.)
- 3. If the call is not answered, you can clear the call by pressing **Speaker** or **CHD** Drop

**or**

4. When the call is answered, **you must pick up the handset** to speak to the called party.

# **To automatically make a call you can:**

- 1. Automatically dial the last number that you dialed by pressing **Redial or**
- 2. Automatically dial a frequently used number by pressing **Feature** and the relevant dial pad digit. These numbers are allocated to your dial pad by your System Administrator. See [Feature Key](#page-9-1) on page [10.](#page-9-1)

# **Clearing a Call**

**To clear an established call either:** 

- 1. Replace the handset
	- **or**
- 2. Press **C<sup>I</sup>** Drop.

# **Redial**

The Redial (or Last Number Dialed) feature automatically redials the last extension or outside number (up to 24 digits) you dialed.

**To redial the last number that you dialed:**  1. Press **Redial**.

# <span id="page-7-1"></span><span id="page-7-0"></span>**Headset Working**

If a headset is to be used on your 5402, it must replace the handset. E.g. unplug the handset (from the socket on the side of the 5402) and replace with the headset cable. Discard the handset.

# **To answer an incoming call:**

1. Press the call appearance key next to the flashing bell icon ( $\triangle$ ) and speak.

# **To clear a headset call:**

1. Press **Drop**.

# **To manually make a call:**

1. Dial the number (remember to include the required access code (for example, **9**) for an outside line) and listen to the progress of the call.

# **To automatically make a call you can:**

- 1. Automatically dial the last number that you dialed by pressing **Redial. or**
- 2. Automatically dial a frequently used number by pressing **Feature** and the relevant dial pad digit. These numbers are allocated to your dial pad by your System Administrator. See [Feature Key](#page-9-1) on page [10.](#page-9-1)

# **Speaker**

The Speaker facility allows you to monitor incoming calls **only**. You **must use the handset** to speak to the caller. You can also use Speaker to terminate an existing call. The **Speaker** button switches the speaker on/off. The light associated with this button turns on when the speaker is active.

# **Mute**

With a call in progress and using either the handset or the headset, you can stop the other party from hearing you.

# **To switch off your handset/headset microphone:**

- 1. Press **Mute**. The lamp beside **MUTE** comes on.
- 2. To switch off, press **Mute** again. The lamp beside **MUTE** goes off.

# <span id="page-7-2"></span>**Hold**

If, with a call in progress, a second call arrives and is shown against a Call Appearance key, you can then Hold the first call and answer the second call.

# **To put an existing call on hold:**

- 1. Press **B** Hold or the Call Appearance button with the I symbol against it. The symbol changes to  $\blacktriangle$ ; showing that the line is on hold.
- 2. Answer the second call by pressing the Call Appearance button with the  $\triangle$  symbol against it. The symbol changes to  $\overline{J}$ ; showing that the line is connected.

# **To return to the held call:**

- 1. If you have a call in progress, then first put that call on hold as above.
- 2. To retrieve a held call, simply press the Call Appearance button with the  $\blacksquare$  against it.
- **Notes:** 1. After a pre-set time (defined by your System Administrator), you are reminded that you have a call on hold by the  $\blacksquare$  hold icon changing for a few moments to  $\triangle$  and the phone ringing.
	- 2. If the system feature *AutoHold* is on (consult your System Administrator) then you can hold an active call  $($ ) by pressing the second call's Call Appearance button ( $\blacksquare$ ). If *AutoHold* is off, then pressing the second call's Call Appearance button ( $\triangle$ ) will drop the first call.
	- 3. To transfer a held call see[Transfer o](#page-8-1)n page [9.](#page-8-1)

# <span id="page-8-1"></span><span id="page-8-0"></span>**Transfer**

The Transfer feature allows you to transfer a call from your telephone to another extension or outside number.

# **To transfer the current call to another extension:**

- 1. With a call in progress, press **THE Transfer.**
- 2. When you hear dial tone, dial the number to which the call is to be transferred.
- 3. Do one of the following:
	- To transfer the call without announcing it, either hang up or press **THE Transfer** again. The transfer is complete.
	- To announce the call before transferring it, wait for the called party to answer. If the called party is willing to accept the call, press **The Transfer** or hang up to complete the transfer.

```
If the called party does not wish to accept the call, press CD Drop.
To return to the original caller press it's call appearance button.
```
• If the line is busy or if there is no answer, press **CP** Drop. To return to the original caller press it's call appearance button.

# **To transfer a new call to a held call using Conference:**

- 1. With a call in progress and you wish to make an enquiry call or another call arrives, press **Hold**. Make or answer the second call. The second call requires to be transferred to the first held call.
- 2. To transfer the new call to the held call, press **CCO** Conference and then **Drop**. The transfer is complete.

# **Conference**

The Conference feature allows you to conference other parties (including yourself) into a call.

- **Notes:** 1. The number of parties allowed in a conference is controlled by your telephone system.
	- 2. Two Call Appearance keys are required for the conference feature.
	- 3. Pressing **Conference** puts **all held** calls into conference.

# **To add another party to a conference:**

- 1. With a call in progress press **Conference**. The existing call is put on hold.
- 2. Dial the number of the person you want to add to the call.
- 3. Wait for an answer.
	- If the called party does not answer or does not want to join the conference, press **CO** Drop. You can then return to the held call by pressing its call appearance button.
- 4. To add the person to the call, press **Conference** again.
- 5. Repeat Steps 1 through 4 for additional conference connections.

# **To add a held call(s) to an active conference:**

# 1. Press **Conference**.

2. All calls that are on Hold are added to the conference.

# **Message**

Your Message lamp turns on when a caller has left a message for you.

1. Press the button to retrieve your messages, and follow the audible prompts.

# <span id="page-9-1"></span><span id="page-9-0"></span>**Feature Key**

# <span id="page-9-2"></span>**Overview of the Feature Key**

The **Feature** key provides access to system features that can be allocated to your dial pad digits by the System Administrator. For instance, **AD** (Abbreviated Dial) can be allocated to dial pad digit **1.** Hence, when the **Feature** key is pressed, followed by digit **1**, then the call is automatically made to the frequently used number set against the feature.

Consult your System Administrator for a list of the system features allocated to your dial pad digits.

# **System Features Available**

This section lists the system features that **only the System Administrator** can allocate to the twelve dial pad digits of your 5402. For System Features that **you can always access** by using short codes, see [System Features](#page-30-1) on page [31.](#page-30-1)

# **Please note the following:**

- The following system features **can only be allocated** to the twelve dial pad digits of your 5402 **by your System Administrator**.
- Consult your System Administrator for **which features have been allocated** to which dial pad digits.
- Having **two** Call Appearance keys is very useful. When holding a call you can answer/make another call and then switch between calls or transfer or conference. If you are set to receive *call waiting* indication, the waiting call is shown against the next call appearance key.

Although your System Administrator can replace the Call Appearance Keys  $\boxed{a}$  /  $\boxed{b}$  with:

- A Bridged Appearance
- A Line Appearance
- Call Coverage Appearance
- System Features

This would severely restrict the use of features such as conference and transfer.

It is for these reasons that it is **strongly recommended** that all Call Appearance keys **remain at their default settings.**

- Throughout the following paragraphs, the *phrase "pressing Feature and then the relevant dial pad digit"* is used for activating/de-activating the feature allocated to a dial pad digit.
- For each applicable feature, the command path that your System Administrator would use is given **for reference only**. These command paths do not apply to your telephone.
- Throughout, where system features are not applicable to or supported on 5402 telephones, the statement "*This function is currently not supported on the 5402 telephone*" is made.

# **CAUTION:** Early models of the 5402 telephone will not, on IP Office R3.0 with Call Appearance keys, respond with the full and correct displays in all cases. Consult your System Administrator for details.

# <span id="page-10-3"></span><span id="page-10-0"></span>*Dial*

Automatically dials a pre-set number (internal or external).

This function requires entry of the number to dial when programmed.

Pressing **Feature** and the relevant dial pad digit automatically dials the associated number. The number is then displayed next to the  $\Box$  key.

[User | Digital Telephony | Dial]

See also:

- [AD Abbreviated Dial](#page-10-1) on page [11.](#page-10-2)
- [Prog Abbreviated Dial Program](#page-24-1) on page [25.](#page-24-1)

# *Group*

Answer or clear calls ringing a specific group.

This function is currently not supported on the 5402 telephone.

# *User*

Can only be used to dial a pre-set extension number. Cannot be used to pick-up calls to that extension. Similar to **Dial** above.

This function requires entry of the extension number to dial when programmed.

Pressing **Feature** and the relevant dial pad digit automatically dials the associated extension number. The number is then displayed next to the  $\Box$  key.

```
 [User | Digital Telephony | User]
```
# *Absnt - Set Absent Text*

Set the users current absence message setting.

This function is currently not supported on the 5402 telephone.

# *Acct - Account Code Entry*

<span id="page-10-2"></span>Make a call using an account code or enter an account code during a call.

This function is currently not supported on the 5402 telephone.

# <span id="page-10-1"></span>*AD - Abbreviated Dial*

This function requires entry of a number to dial when programmed. When feature is activated and the call is made, this number appears against the call appearance key. The number does not have to be a complete number, the user can dial additional digits after pressing **Feature** and the relevant dial pad digit. The \* and # digits can be entered in the number to match IP Office shortcodes.

[User | Digital Telephony | Emulation | Abbreviated Dial]

See also:

• [Dial](#page-10-3) on page [11.](#page-10-3)

# *Admin - Self-Administer*

Access menus for programming functions against display keys.

This function is currently not supported on the 5402 telephone.

### <span id="page-11-0"></span>*Apear - Appearance*

Add a display line for call appearances with symbols being displayed for Incoming Calls, Connected and On Hold. See [Call Appearance Keys](#page-5-1) on page [6.](#page-5-1)

This function is currently not supported on the 5402 telephone.

### <span id="page-11-1"></span>*AutCB - Automatic Callback*

Sets a callback when free on busy extensions and callback when next used on unanswered extensions.

When a called extension does not answer or is busy, pressing **Feature** and then the relevant dial pad digit will set the automatic callback feature. Hence, when the extension becomes free or after it is next used, callback is initiated and a flashing bell icon (**L**) appears against a Call Appearance key. Pressing **Speaker** starts a call to the called extension.

```
 [User | Digital Telephony | Emulation | Automatic Callback]
```
See also:

- [RBak Cancel Ringback When Free](#page-25-1) on page [26.](#page-25-1)
- [RBak+ Ringback When Free](#page-25-2) on page [26.](#page-25-2)

# *Busy - Busy*

Sets the extension as being busy.

This function does not require any data entered when programmed. Pressing **Feature** and then the relevant dial pad digit will set the extension as busy to callers. If a forward on busy number is set, it is followed. Otherwise calls go to voicemail if on or receive busy tone if internal and ringing if external.

To return the extension from busy, press **Feature** and then the relevant dial pad digit again.

```
[User | Digital Telephony | Advanced | Busy | Busy]
```
# *BusyH - Busy On Held*

Switch the users busy on held status on/off.

This function requires data entered when programmed. Enter either 0 for off or 1 for on.

Pressing **Feature** and then the relevant dial pad digit switches the user's 'busy on held' state to either on or off as indicated by the data value. When on, if the users has a call on hold, then new callers receive busy tone (ringing if analogue) or are diverted to voicemail if enabled, rather than ringing the user. This also overrides call waiting indication when the user has a call on hold.

# <span id="page-12-0"></span>*CFrwd - Call Forwarding All*

Switch call forwarding on/off and set the forwarding number. This function can be programmed with or without a target forwarding number.

Pressing **Feature** and then the relevant dial pad digit switches on forwarding to the programmed number.

If programmed without a forwarding number then, when **Feature** and then the relevant dial pad digit is pressed, the user's current forwarding number setting is shown.

When call forwarding is on, **D** (Diverted) is shown at the top of the display. To switch call forwarding off, press **Feature** and then the relevant dial pad digit again.

[User | Digital Telephony | Emulation | Call Forwarding All]

See also:

- [FwNOn Forward On No Answer On](#page-17-1) on page [18.](#page-17-1)
- [FwUOn Forward Unconditional On](#page-18-1) on page [19.](#page-18-2)
- [FwdNo Forward Number](#page-17-2) on page [18](#page-17-2)
- [FwdH+ Forward Hunt Group Calls On](#page-17-3) on page [18.](#page-17-3)

### *ClrCW - Clear CW*

Clears the current connected call and connects any waiting call.

This function does not require any data entered when programmed.

Pressing **Feature** and then the relevant dial pad digit will disconnect the extension's current call and connect any waiting call.

[User | Digital Telephony | Advanced | Call | Clear CW]

# *CnfRV - Conference Meet Me*

Allows the extension to join a specified conference.

This function requires the conference number to be entered when programmed.

Pressing **Feature** and then the relevant dial pad digit places the extension into the specified conference.

**Note:** The number of conference parties allowed at any time is determined by the telephone system.

[User | Digital Telephony | Advanced | Call | Conference Meet Me]

#### *Conf+ - Conference Add*

Places all calls held by the extension into a conference.

This function does not require any data entered when programmed. Pressing **Feature** and then the relevant dial pad digit places the extension into the specified conference. This function will not work if the extension has a current call.

[User | Digital Telephony | Advanced | Call | Conference Add]

### <span id="page-13-2"></span><span id="page-13-0"></span>*CPark - Call Park*

Parks the current call. This function can be programmed with or without data. In both cases, when a call is parked **P** is displayed. Parked calls are retrieved with the **Ride** function (set under another dial pad digit - see page [28\)](#page-27-1).

If programmed with data the number assigned to the parked call is displayed on retrieval.

If programmed without data, calls parked are assigned a number based on the parking extensions number. For example, extension 290's first parked call is numbered 2900, its next 2901 if 2900 is still parked and so on. Pressing **Feature** and then the relevant dial pad digit again displays the user's parked calls and allows them to be retrieved.

If not retrieved elsewhere, a parked call will recall to the parking extension after a set time.

[User | Digital Telephony | Emulation | Call Park]

See also:

- [Park Park](#page-22-1) on page [23.](#page-22-1)
- [Park Call Park to Other Extension](#page-23-1) on page [24.](#page-23-1)
- [Ride Ride Call](#page-27-1) on page [28.](#page-27-1)

# <span id="page-13-3"></span>*CPkUp - Call Pickup*

Answer a call ringing elsewhere on the telephone system.

This function does not require any data entered when programmed.

Pressing **Feature** and then the relevant dial pad digit answers (pickup) any call currently ringing on the telephone system.

**Note:** It is recommend that this function is only used on systems with a small number of users all in one area. Use of this function on larger system may lead to confusion.

[User | Digital Telephony | Emulation | Call Pickup]

See also:

- [PickA Call Pickup Any](#page-23-2) on page [25.](#page-24-2)
- [PickG Call Pickup Group](#page-24-2) on page [25.](#page-24-2)
- [PickM Call Pickup Members](#page-24-3) on page [25.](#page-24-3)

#### <span id="page-13-1"></span>*CWOn - Call Waiting On*

Switches call waiting for the extension on/off.

This function is not currently supported on the 5402.

# *CWOff - Call Waiting Off*

Switches call waiting for the extension off.

This function is not currently supported on the 5402.

#### *CWSus - Call Waiting Suspend*

Suspend the current call at the exchange and answer the waiting call. This function is not supported in the USA.

If no slot number is specified when the function is programmed, exchange slot 0 is used. **CWSus** is only supported if the exchange provides a Q.931 suspend call facility.

[User | Digital Telephony | Advanced | Call | Call Waiting Suspend]

• See also: [Resum - Resume Call](#page-26-1) on page [27.](#page-26-1)

# <span id="page-14-2"></span><span id="page-14-0"></span>*DCW - Dial CW*

Allows the user to force another extension to have call waiting mode on for the duration of a call attempt. This function is not supported in the USA.

This function requires the target extension number to be entered when programmed.

Normally, if the target extension is on a call and doesn't have call waiting on, any new call will receive busy tone or be diverted to voicemail. Pressing **Feature** and then the relevant dial pad digit will cause the target extension to receive call waiting indication and allow the caller to hear ringing until answered.

[User | Digital Telephony | Advanced | Dial | Dial CW]

See also:

• [Queue - Call Queue](#page-24-4) on page [25.](#page-24-4)

# *Dir - Directory*

Accesses the telephone system directory.

This function is currently not supported on the 5402 telephone.

#### *Dirct - Dial Direct*

Connects a call to the target extension without any ringing.

This function requires the target extension number to be entered when programmed.

The target extension must be capable of auto-answering.

Pressing **Feature** and then the relevant dial pad digit will initiate a call to the target extension without any ringing.

[User | Digital Telephony | Advanced | Dial | Dial Direct]

# <span id="page-14-3"></span>*DNDon - Do Not Disturb On*

Puts the extension into 'do not disturb' (no call) mode.

This function is currently not supported on the 5402 telephone.

#### *DNDoff - Do Not Disturb Off*

Takes the extension out of the 'do not disturb' (no call) mode.

This function is currently not supported on the 5402 telephone.

#### <span id="page-14-1"></span>*DNDX+ - Do Not Disturb Exception Add*

Adds the specified number to the extension's 'do not disturb' exception list.

This function requires entry of the calling number when programmed.

Pressing **Feature** and then the relevant dial pad digit adds the set number to the extension's do not disturb exception list. That number can then call the extension and transfer calls to the extension even when the extension is in do not disturb mode.

[User | Digital Telephony | Advanced | Do Not Disturb | Do Not Disturb Exception Add]

See also:

• [DNDX - Do Not Disturb Exception Delete](#page-15-1) on page [16.](#page-15-1)

#### <span id="page-15-1"></span><span id="page-15-0"></span>*DNDX - Do Not Disturb Exception Delete*

Removes the specified number from the extension's 'do not disturb' exception list.

This function requires entry of the calling number when programmed.

Pressing **Feature** and then the relevant dial pad digit removes the set number from the extension's do not disturb exception list. That number can then call the extension and transfer calls to the extension even when the extension is in do not disturb mode.

[User | Digital Telephony | Advanced | Do Not Disturb | Do Not Disturb Exception Del]

See also:

• [DNDX+ - Do Not Disturb Exception Add](#page-14-1) on page [15](#page-14-1) 

#### <span id="page-15-2"></span>*DPkUp - Directed Call Pickup*

Answer a call currently ringing at a specified user or group.

This function can be programmed with or without a target extension or group number.

If programmed with a target extension/group number, then pressing **Feature** and then the relevant dial pad digit enables you to pickup the ringing call.

If programmed without a target number, pressing **Feature** and then the relevant dial pad digit displays **DPkUp** against a call appearance key. Pressing the **DPkUp** key and entering the target number allows the user to pickup the call.

[User | Digital Telephony | Emulation | Directed Call Pickup]

#### *Drop - Drop*

Clears a current calls. Temporarily pauses the ringing of an incoming call.

This function does not require any data entered when programmed.

For an incoming call ringing the extension, pressing **Feature** and then the relevant dial pad digit switches off the ringing for a few seconds before ringing again.

**Note:** If the timers for forwarding or diversion to voicemail expire during the silent period, those actions will occur without the call ringing at the extension again.

For a call in progress, pressing **Feature** and then the relevant dial pad digit disconnects the caller.

When drop is used, silence is returned to the user rather than dial tone. This is intended operation, reflecting that **Drop** is mainly used by call center headset users.

[User | Digital Telephony | Emulation | Drop]

#### *DTone - Secondary Dial Tone*

Return secondary dial tone to the user.

This function does not require any data entered when programmed.

Pressing **Feature** and then the relevant dial pad digit gives the user dial tone. They can then dial the telephone number they require.

This function is not available or supported on all local exchanges/central offices, consult your Service Provider.

[User | Digital Telephony | Advanced | Dial | Secondary Dial Tone]

#### *Emrgy - Dial Emergency*

Dials a specified number regardless of any call barring applied to the user.

This function is currently not supported on the 5402 telephone.

### <span id="page-16-0"></span>*Flash - Flash Hook*

Pressing **Feature** and then the relevant dial pad digit sends a hook flash signal to the currently connected line.

This function does not require any data entered when programmed.

[User | Digital Telephony | Advanced | Miscellaneous | Flash Hook]

# *FolTo - Follow Me To*

Forwards calls from this extension to the specified target.

This function requires the target extension to be entered when programmed.

Pressing **Feature** and then the relevant dial pad digit sets the extension's **Follow Me To** number to the specified extension and switches **Follow Me** use on.

[User | Digital Telephony | Advanced | Follow Me | Follow Me To]

#### <span id="page-16-2"></span>*FwBNo - Forward On Busy Number*

Sets the extensions forwarding number for use with forward on busy and forward on no answer.

This feature requires the target number to be entered when programmed.

Pressing **Feature** and then the relevant dial pad digit sets the extension's forwarding number to that specified by the key pressed.

[User | Digital Telephony | Advanced | Forward | Forward On Busy Number]

See also:

- [FwBOn Forward On Busy On](#page-16-1) on page 17
- [FwNOn Forward On No Answer On](#page-17-1) on page [18.](#page-17-1)

#### <span id="page-16-1"></span>*FwBOn - Forward On Busy On*

Switches the extension to forward on busy on.

This function does not require any data to be entered when programmed.

Pressing **Feature** and then the relevant dial pad digit toggles the extension's forward on busy state.

When on, calls are forwarded to the extension's forward on busy number.

[User | Digital Telephony | Advanced | Forward | Forward On Busy On]

See also:

• [FwBNo - Forward On Busy Number](#page-16-2) on page [17.](#page-16-2)

#### *FwBOf - Forward On Busy Off*

Switches the extension to forward on busy off. Used in conjunction with [FwBOn -](#page-16-1)  [Forward On Busy On](#page-16-1) on page [17.](#page-16-1)

This function does not required any data to be entered when programmed.

Pressing **Feature** and then the relevant dial pad digit switches the extension's use of forward on busy off.

[User | Digital Telephony | Advanced | Forward | Forward On Busy Off]

# <span id="page-17-3"></span><span id="page-17-0"></span>*FwdH+ - Forward Hunt Group Calls On*

Switches the extension to forward hunt group calls it receives.

This function is currently not supported on the 5402 telephone.

# *FwdH- - Forward Hunt Group Calls Off*

Switches the extension to forward unconditional off.

This function is currently not supported on the 5402 telephone.

#### <span id="page-17-2"></span>*FwdNo - Forward Number*

Sets the extension's forwarding number for use when forwarding all calls.

This feature requires the target number to be entered when programmed.

Pressing **Feature** and then the relevant dial pad digit sets the extension's forwarding number to that specified by the key pressed.

[User | Digital Telephony | Advanced | Forward | Forward Number]

Also See:

- [FwBOn Forward On Busy On](#page-16-1) on page [on page 17.](#page-16-1)
- [FwUOn Forward Unconditional On](#page-18-1) on page [19.](#page-18-1)

# *FwdOf - Cancel All Forwarding*

Switch off all call forwarding.

This function does not require any data entered when programmed.

Pressing **Feature** and then the relevant dial pad digit switches off all the extensions call forwarding options. It does not delete the forwarding number settings.

[User | Digital Telephony | Advanced | Call | Cancel All Forwarding]

# <span id="page-17-1"></span>*FwNOn - Forward On No Answer On*

Switches the extension to forward on no answer on.

This function does not required any data to be entered when programmed.

Pressing **Feature** and then the relevant dial pad digit toggles the extension's forward on no answer state. When on, calls are forwarded to the extension's forward on busy number.

[User | Digital Telephony | Advanced | Forward | Forward On No Answer On]

See also:

• [FwBNo - Forward On Busy Number](#page-16-2) on page [17.](#page-16-2)

#### *FwNOf - Forward On No Answer Off*

Switches the extension to forward on no answer off.

This function does not required any data to be entered when programmed. Can be used in conjunction with[FwUOn - Forward Unconditional On](#page-18-1) on page [19.](#page-18-1)

Pressing **Feature** and then the relevant dial pad digit switches the extension's use of forward on no answer off.

```
[User | Digital Telephony | Advanced | Forward | Forward On No Answer 
Off]
```
# <span id="page-18-1"></span><span id="page-18-0"></span>*FwUOn - Forward Unconditional On*

Switches the extension to forward all its calls except hunt group calls.

This function does not required any data to be entered when programmed.

Pressing **Feature** and then the relevant dial pad digit toggles the extension's forward on busy state. When on, the display includes a **D** and calls are forwarded to the extension's forward number (see [FwBNo - Forward On Busy Number](#page-16-2) on page [17\)](#page-16-2). [User | Digital Telephony | Advanced | Forward | Forward Unconditional On]

# *FwUOf - Forward Unconditional Off*

Switches the extension to forward unconditional off.

This function does not required any data to be entered when programmed.

Pressing **Feature** and then the relevant dial pad digit switches the extension's use of forward unconditional off. Can also be used in conjunction with [FwUOn - Forward](#page-18-1)  [Unconditional On](#page-18-1) on page [19.](#page-18-1)

[User | Digital Telephony | Advanced | Forward | Forward Unconditional Off]

# *GrpPg - Group Paging*

This function can be programmed with or without a target extension or group number. If programmed with a target number then, when **Feature** and the relevant dial pad digit is pressed, the number is paged.

If programmed without a target number, the number must be dialed after the user presses **Feature** and the relevant dial pad digit.

[User | Digital Telephony | Emulation | Group Paging]

# *HdSet - Headset Toggle*

This function is currently not supported on the 5402 telephone.

[User | Digital Telephony | Advanced | Miscellaneous | Headset Toggle]

# *Here+ - Follow Me Here*

Forwards calls to the target extension to this extension.

This function requires the original target extension to be entered when programmed. The extension number is then shown next to **Here+**.

Pressing **Feature** and then the relevant dial pad digit sets the target extension's Follow Me To number to that of this extension. Calls to the target extension are then forwarded to this extension.

<span id="page-18-2"></span>[User | Digital Telephony | Advanced | Follow Me | Follow Me Here]

### <span id="page-19-0"></span>*Here- - Follow Me Here Cancel*

If another extension has follow me set to this extension, this feature switches off the follow me action.

This function requires the original target extension to be entered when programmed. Pressing **Feature** and then the relevant dial pad digit cancels the use of follow me at the target extension.

```
[User | Digital Telephony | Advanced | Follow Me | Follow Me Here 
Cancel]
```
### <span id="page-19-2"></span>*HfAns - Internal Auto-Answer*

Answers internal calls after a single ring.

Pressing **Feature** and then the relevant dial pad digit switches the feature on or off.

[User | Digital Telephony | Emulation | Internal Auto Answer]

See also:

- [RngOf Ringer Off o](#page-27-2)n page [28.](#page-27-2)
- [CWOn Call Waiting On](#page-13-1) on page [14.](#page-13-1)

#### *HGEna - Hunt Group Enable*

Sets the extension's membership of a group or groups as enabled.

This function is currently not supported on the 5402 telephone.

#### *HGDis - Hunt Group Disable*

Sets the extension's group membership as disabled.

This function is currently not supported on the 5402 telephone.

#### <span id="page-19-1"></span>*HGNS+ - Set Hunt Group Night Service*

Put a specific hunt group into night service mode.

This function requires the hunt group number to be entered when programmed.

Pressing **Feature** and then the relevant dial pad digit puts the hunt group into night service. Group calls then go to its night service fallback group if set or, if not answered, to voicemail.

```
[User | Digital Telephony | Advanced | Set | Set Hunt Group In 
Service]
```
#### *HGNS- - Clear Hunt Group Night Service*

Returns a hunt group that has been manually put into night service back to normal service. Used with [HGNS+ - Set Hunt Group Night Service](#page-19-1) with on page [20.](#page-19-1)

This function requires that the hunt group number is entered when programmed.

Pressing **Feature** and then the relevant dial pad digit puts the group back into normal service if in night service.

[User | Digital Telephony | Advanced | Call | Clear Hunt Group Night Service]

# <span id="page-20-1"></span><span id="page-20-0"></span>*HGOS+ - Set Hunt Group Out of Service*

Put a specific hunt group out of service mode.

This function requires the hunt group number to be entered when programmed.

Pressing **Feature** and then the relevant dial pad digit puts the hunt group out of service. Group calls then go to its out of service fallback group if set or, if not answered, to voicemail.

```
[User | Digital Telephony | Advanced | Set | Set Hunt Group Out 
Service]
```
#### *HGOS- - Clear Hunt Group Out of Service*

Returns a hunt group that has been manually put into out of service back to normal service. Use with [HGOS+ - Set Hunt Group Out of Service](#page-20-1) on page [21.](#page-20-1)

This function requires that the hunt group number is entered when programmed.

Pressing **Feature** and then the relevant dial pad digit puts the group back into normal service if in night service.

```
[User | Digital Telephony | Advanced | Call | Clear Hunt Group Out Of 
Service]
```
# <span id="page-20-3"></span>*Hold - Hold Call*

Place the current call on hold at the central office.

If no exchange slot number is specified when the function is programmed, central office slot 0 is used.

Pressing **Hold** is only supported if the central office provides a Q.931 hold facility. It is not the same as local hold provided by the IP Office.

[User | Digital Telephony | Advanced | Hold | Hold Call]

See also:

• [Rtriv - Retrieve Call](#page-26-2) on page [27.](#page-26-2)

#### *HoldCW - Hold Call Waiting*

Place the current call on hold and connects any call waiting.

This function does not required any data to be entered when programmed.

Pressing **Feature** and then the relevant dial pad digit places the current call on hold and connects any call waiting without any ringing.

[User | Digital Telephony | Advanced | Hold | Hold CW]

# <span id="page-20-2"></span> *IAuto - Automatic Intercom*

Connects call to the extension without ringing.

This function requires entry of an extension number when programmed. The target extension must support handsfree operation.

Pressing **Feature** and then the relevant dial pad digit connects the call without any ringing at the remote extension. If the target extension is busy or not available, the call will follow any forwarding or diversion to voicemail that has been set.

[User | Digital Telephony | Emulation | Automatic Intercom]

#### <span id="page-21-0"></span>*ICSeq - Set Inside Call Sequence*

Sets the ringing pattern (sequence) used for internal calls.

This function is currently not supported on the 5402 telephone.

#### *IDial - Dial Intercom*

The same as [IAuto - Automatic Intercom](#page-20-2) on page [21.](#page-20-2)

[User | Digital Telephony | Emulation | Dial Intercom]

#### *Inclu - Dial Inclusion*

Intrudes on a call in progress at the target extension.

This function is currently not supported on the 5402 telephone.

#### <span id="page-21-1"></span>*Intru - Call Intrude*

Intrudes on a call in progress at the target extension, creating a conference between the callers and the intruding extension.

This function requires entry of the target extension number when programmed.

Pressing **Feature** and then the relevant dial pad digit intrudes on the call in progress.

**Note:** That the System Administrator must configure the intruding extension as being able to intrude. Additionally none of the other extensions involved in the call can have "Cannot be intruded on" status.

[User | Digital Telephony | Advanced | Call | Call Intrude]

#### <span id="page-21-2"></span>*Listn - Call Listen*

Allow the extension to listen to groups calls to the target extension. The call parties cannot hear the listening extension.

This function requires entry of the target extension number when programmed.

Use of this function requires setup of the extension's monitor group by the System Administrator. This function requires the telephone system to have some free conference capacity when invoked.

[User | Digital Telephony | Advanced | Call | Call Listen]

See also:

- [Intru Call Intrude](#page-21-1) on page [22.](#page-21-1)
- [Recor Call Record](#page-25-3) on page [26](#page-25-3)
- [Steal Call Steal](#page-28-1) on page [29.](#page-28-1)

#### *Login - Extn Login*

Logs the current user onto the extension.

This function is currently not supported on the 5402 telephone.

# *Logof - Extn Logout*

Logs the current user off the extension.

This function is currently not supported on the 5402 telephone.

# <span id="page-22-0"></span>*Music - Hold Music*

Plays the telephone system's music on hold.

This function does not required any data to be entered when programmed.

Pressing **Feature** and then the relevant dial pad digit plays the telephone system's music on hold through the extension.

[User | Digital Telephony | Advanced | Hold | Hold Music]

# <span id="page-22-2"></span>*NATim - Set No Answer Time*

Sets the extension's no answer time after which ringing calls are forwarded or go to voicemail.

This function requires the time in seconds to be entered when programmed.

Pressing **Feature** and then the relevant dial pad digit sets the extension's busy wrap up time to the indicated number of seconds. This time is used to set a delay between ending one call and the next call ringing the extension (the waiting call may be indicated on the display however).

[User | Digital Telephony | Advanced | Set | Set No Answer Time]

See also:

• [WUTim - Set Wrap Up Time](#page-29-1) on page [30.](#page-29-1)

# *OCSeq - Set Outside Call Sequence*

Sets the ringing pattern (sequence) used for internal calls.

This function is currently not supported on the 5402 telephone.

# *Page - Page*

Page the specified target extension or group. The target must be capable of hands-free speech.

This function requires the target extension or group number to be specified when programmed. The target is then shown next to **Page**.

[User | Digital Telephony | Advanced | Dial | Dial Paging]

See also:

• [FwNOn - Forward On No Answer On](#page-17-1) on page [18.](#page-17-1)

# <span id="page-22-1"></span>*Park - Park*

Park calls to a specific park slot. The feature requires a slot number to be entered when programmed.

Pressing **Feature** and then the relevant dial pad digit parks an active. To retrieve a parked call from the specified slot, the user can retrieve the parked call by using **Feature** and then the relevant dial pad digit again. The **Ride** function can also be used to retrieve calls parked to a specified slot, which must also have a park slot number specified when programmed.

[User | Digital Telephony | Advanced | Call | Park Call]

See also:

- [CPark Call Park](#page-13-2) on page [14.](#page-13-2)
- [Park Call Park to Other Extension](#page-23-1) on page [24.](#page-23-1)
- [Ride Ride Call](#page-27-1) on page [28.](#page-27-1)

# <span id="page-23-1"></span><span id="page-23-0"></span>*Park - Call Park to Other Extension*

Allows a call to be parked against another extension. Depending on the other extension's type, its parked call indication is triggered. Parked calls are retrieved with the **Ride** function.

This function can be programmed with or without a target extension number.

After answering a call, pressing **Feature** and then the relevant dial pad digit parks the call against that extension.

If programmed without a number, after pressing **Feature** and then the relevant dial pad digit the target for the parked call must be entered.

The parked call is assigned a number based on the parking extensions number. For example, extension 290's first parked call is numbered 2900, its next 2901 if 2900 is still parked and so on.

To retrieve a parked call, use **Ride** under **Feature** and a dial pad digit. If not retrieved elsewhere, a parked call will recall to the parking extension after a set time.

[User | Digital Telephony | Emulation | Call Park to Other Extension]

See also:

- [CPark Call Park](#page-13-2) on page [14.](#page-13-2)
- [Ride Ride Call](#page-27-1) on page [28.](#page-27-1)

#### *PCall - Priority Call*

Call a specified target extension even if that extension is set to 'Do not Disturb'.

This function requires the target extension number to be specified when programmed.

Pressing **Feature** and then the relevant dial pad digit initiates a call to the specified extension.

[User | Digital Telephony | Advanced | Call | Priority Call]

#### *PhyEx - Dial Physical Extension by Number*

Dial a specified extension regardless of the current logged on user at that extension and any forwarding, follow me and do not disturb settings applied by the extension user.

This function requires the target extension number to be specified when programmed.

This function is currently only available on US based systems.

[User | Digital Telephony | Dial | Dial Physical Extension by Number]

#### <span id="page-23-2"></span>*PickA - Call Pickup Any*

Pickup any ringing call.

This function does not require any data entered when programmed.

Pressing **Feature** and then the relevant dial pad digit answers any call currently ringing on the telephone system.

**Note:** We recommend that this function is only used on systems with a small number of users all in one area. Use of this function on larger system may lead to confusion.

[User | Digital Telephony | Advanced | Call | Call Pick Up Any]

See also:

- [CPkUp Call Pickup](#page-13-3) on page [14.](#page-13-2)
- [DPkUp Directed Call Pickup](#page-15-2) on page [16.](#page-15-2)

# <span id="page-24-2"></span><span id="page-24-0"></span>*PickG - Call Pickup Group*

Pickup any ringing call to a group of which the extension is a member.

This function does not require any data entered when programmed.

Pressing **Feature** and then the relevant dial pad digit answers any call currently ringing a group of which the extension is a member.

[User | Digital Telephony | Advanced | Call | Call Pick Up Group]

See also:

- [CPkUp Call Pickup](#page-13-3) on page [14.](#page-13-2)
- [DPkUp Directed Call Pickup](#page-15-2) on page [16.](#page-15-2)

# <span id="page-24-3"></span>*PickM - Call Pickup Members*

Pickup any call ringing an extension that is a member of the specified group.

This function requires entry of the target group number when programmed or the group name in quotation marks.

Pressing **Feature** and then the relevant dial pad digit answers any call currently ringing a member of the specified group. The call does not have to be a call to the group number.

```
[User | Digital Telephony | Advanced | Call | Call Pickup Members]
```
See also:

- [CPkUp Call Pickup](#page-13-3) on page [14.](#page-13-2)
- [DPkUp Directed Call Pickup](#page-15-2) on page [16.](#page-15-2)

# <span id="page-24-1"></span>*Prog - Abbreviated Dial Program*

Select and program numbers against display keys.

This function is currently not supported on the 5402 telephone.

# *Quota - Clear Quota*

Clears (resets) the time quota for connections to a specified external data service (e.g. the internet).

This function requires entry of the service name when programmed. If left blank then the quotas for all services are cleared (reset).

[User | Digital Telephony | Advanced | Call | Clear Quota]

#### <span id="page-24-4"></span>*Queue - Call Queue*

Places a current call into the call queue of a specified extension. Allows calls to be transferred to extensions that return busy tone.

This function requires entry of a target extension number when programmed.

During a call, pressing **Feature** and then the relevant dial pad digit places that call in the target extensions call queue. If the target extension is free, it rings immediately. If the target extension is busy, it rings when it becomes free again.

[User | Digital Telephony | Advanced | Call | Call Queue]

See also:

• [DCW - Dial CW](#page-14-2) on page [15.](#page-14-2)

# <span id="page-25-2"></span><span id="page-25-0"></span>*RBak+ - Ringback When Free*

Sets a callback when free on busy extensions and callback when next used on unanswered extensions.

This function does not require any data entered when programmed.

When an extension is called but does not answer or is busy, pressing **Feature** and then the relevant dial pad digit sets a callback on that extension.

When the extension becomes free or is next used and then clears down, an  $\triangle$  icon appears against a call appearance key on the phone that set the callback. Pressing the call appearance key or lifting the handset answers the ringback and starts a call to the callback target.

[User | Digital Telephony | Advanced | Miscellaneous | Ringback When Free]

- See also: [AutCB Automatic Callback](#page-11-1) on page [12.](#page-11-1)
- [RBak Cancel Ringback When Free](#page-25-1) on pag[e26.](#page-25-1)

# <span id="page-25-1"></span>*RBak - Cancel Ringback When Free*

Cancels any set ringback when free function.

This function does not require any data entered when programmed.

Pressing **Feature** and then the relevant dial pad digit switches off any set ring back when free.

[User | Digital Telephony | Advanced | Miscellaneous | Cancel Ringback When Free]

See also:

• [RBak+ - Ringback When Free](#page-25-2) on page [26.](#page-25-2)

# *RBSeq - Set Ringback Sequence*

Sets the ringing pattern (sequence) used for voicemail and ringback calls.

This function is currently not supported on the 5402 telephone.

# <span id="page-25-3"></span>*Recor - Call Record*

Records the current call at the specified target extension. This function requires entry of a target extension number when programmed.

When **Feature** and then the relevant dial pad digit is pressed, the target extensions current call is recorded into their voicemail mailbox.

**Note:** This function requires Voicemail Pro to be installed. If advice of call recording is enabled, the call parties will hear a warning before the recording takes place. In some locations it may be a legal requirement to advise callers that a call is being recorded.

[User | Digital Telephony | Advanced | Call | Call Record]

See also:

- [Listn Call Listen](#page-21-2) on page [22](#page-21-2)
- [Steal Call Steal](#page-28-1) on page 29
- [Intru Call Intrude](#page-21-1) on page [22](#page-21-1)

# <span id="page-26-0"></span>*Relay - Relay Pulse*

Pulse the specified external output relay (1 or 2) on for 5 seconds.

This function requires the relay switch (1 or 2) on the telephone system to be entered when programmed.

Pressing **Feature** and then the relevant dial pad digit switches the specified relay on for 5 seconds and then off.

[User | Digital Telephony | Advanced | Relay | Relay Pulse]

# *Rely+ - Relay On*

Switch the specified external output relay (1 or 2) on.

This function requires the relay switch (1 or 2) on the telephone system to be entered when programmed.

Pressing **Feature** and then the relevant dial pad digit switches the specified relay on.

[User | Digital Telephony | Advanced | Relay | Relay On]

# *Rely- - Relay Off*

Switch the specified external output relay (1 or 2) off.

This function requires the relay switch (1 or 2) on the telephone system to be entered when programmed.

Pressing **Feature** and then the relevant dial pad digit switches the specified relay off.

```
[User | Digital Telephony | Advanced | Relay | Relay Off]
```
# <span id="page-26-1"></span>*Resum - Resume Call*

Resume a call previously suspended into a specified ISDN exchange slot. This function is not supported in the USA.

This function requires the exchange slot number to be specified when programmed.

Pressing **Feature** and then the relevant dial pad digit resumes any call previous suspended into the specified exchange slot. Suspended calls can be resumed by any extension.

[User | Digital Telephony | Advanced | Call | Resume Call]

See also:

- [SusCW Suspend CW](#page-28-2) on page [29.](#page-28-2)
- [Suspe Suspend Call](#page-28-3) on page [29.](#page-28-3)

#### <span id="page-26-2"></span>*Rtriv - Retrieve Call*

Retrieve a call previously held into a specified ISDN central office slot and is only supported if the central office provides a Q.931 hold facility. This function requires the central office slot number to be specified when programmed.

Pressing **Feature** and then the relevant dial pad digit retrieves any call previous held into the specified central office slot. Held calls can only be retrieved by the extension that put the call on central office hold.

```
[User | Digital Telephony | Advanced | Call | Retrieve Call]
```
See also:

• [Hold - Hold Call](#page-20-3) on page [21](#page-20-3) 

# <span id="page-27-1"></span><span id="page-27-0"></span>*Ride - Ride Call*

Unpark a parked call from a system park slot or a defined extension.

This function cam be programmed with or without the park slot/extension number being specified.

Pressing **Feature** and then the relevant dial pad digit unparks any call previously parked into the specified system park slot by the same or another extension.

```
[User | Digital Telephony | Advanced | Call | Ride Call]
```
See also:

- [CPark Call Park](#page-13-2) on page [14.](#page-13-2)
- [Park Park](#page-22-1) on page [23.](#page-22-1)
- [Park Call Park to Other Extension](#page-23-1) on page [24.](#page-23-1)

# <span id="page-27-2"></span>*RngOf - Ringer Off*

Switches the phones audible ringer on/off and does not require any data to be entered when programmed.

Pressing **Feature** and then the relevant dial pad digit toggles the phones call ringer on/off.

```
 [User | Digital Telephony | Emulation | Ringer Off]
```
See also:

- [CWOn Call Waiting On](#page-13-1) on page [14.](#page-13-1)
- [HfAns Internal Auto-Answer](#page-19-2) on page [20.](#page-19-2)

# *SAC - Send All Calls*

Switches 'do not disturb' mode on/off.

This function does not require any data entered when programmed.

Pressing **Feature** and then the relevant dial pad digit switches "do not disturb" on/off. When on, the display includes an **N** (No calls).

When **SAC** is on, callers receive busy tone or are diverted to voicemail. For each user the System Administrator can set which numbers can still call when SAC is on. If the extension user has Phone Manager, they can set those numbers themselves. With a call already connected and another call already alerting, activating SAC will not affect the already alerting call.

[User | Digital Telephony | Emulation | Send All Calls]

See also:

- [DNDon Do Not Disturb On](#page-14-3) on page [15](#page-14-3)
- [DNDX+ Do Not Disturb Exception Add](#page-14-1) on pag[e15.](#page-14-1)

# *Spres - AD Suppress*

Replace the display of dialed digits with **s** characters.

This function does not require any data entered when programmed.

Pressing **Feature** and then the relevant dial pad digit key toggles the display of dialed digits on/off. When on, dialed digit are replaced by **s** on the display.

[User | Digital Telephony | Emulation | AD Suppress]

### <span id="page-28-1"></span><span id="page-28-0"></span>*Steal - Call Steal*

Take over a call from a specified extension or retrieve a call just transferred or forwarded.

Pressing **Feature** and then the relevant dial pad digit, when the target extension has a call, will take over the call.

If no target extension number is entered when the function is programmed, then pressing **Feature** and then the relevant dial pad digit retrieves the last call transferred from the extension. This includes calls diverted to voicemail.

[User | Digital Telephony | Advanced | Call | Call Steal]

#### <span id="page-28-2"></span>*SusCW - Suspend CW*

Suspend the current call at the exchange and answer the waiting call.

If no exchange slot number is specified when the function is programmed, exchange slot 0 is used.

This system feature is only supported if the exchange provides a Q.931 suspend call facility.

```
[User | Digital Telephony | Advanced | Suspend | Suspend CW]
```
• See also: [Resum - Resume Call](#page-26-1) on page [27.](#page-26-1)

#### <span id="page-28-3"></span>*Suspe - Suspend Call*

Suspend the current call at the exchange.

If no exchange slot number is specified when the function is programmed, exchange slot 0 is used.

This system feature is only supported if the exchange provides a Q.931 suspend call facility.

[User | Digital Telephony | Advanced | Suspend | Suspend Call]

• See also: [Resum - Resume Call](#page-26-1) on page [27.](#page-26-1)

#### *Timer - Timer*

Starts a timer on the phone's display.

This function does not require any data entered when programmed.

The timer is reset for each new call made or answered when **Feature** and then the relevant dial pad digit is pressed.

[User | Digital Telephony | Emulation | Timer]

#### *TmDay - Time of Day*

Pressing **Feature** and then the relevant dial pad digit

When **Feature** and then the relevant dial pad digit are pressed, the user name and number details on the phone display are replaced with the date and time. Pressing Feature and then the relevant dial pad digit again restores the user name and number details

This function does not require any data entered when programmed.

```
[User | Digital Telephony | Emulation | Time of Day]
```
# <span id="page-29-0"></span>*Toggl - Toggle Calls*

Cycle through each of the extension user's current held calls.

This function is currently not supported on the 5402 telephone.

# *VMRB- - Voicemail Ringback Off*

Switches voicemail ringback for the extension off.

This function is currently not supported on the 5402 telephone.

#### *VMRB+ - Voicemail Ringback On*

Switches voicemail ringback for the extension on/off.

This function is currently not supported on the 5402 telephone.

#### *VMCol - Voicemail Collect*

Accesses a specified voicemail mailbox to collect or leave messages.

This function requires entry of the target mailbox name prefixed by either ? to collect messages or # to leave a message. If just ? or # is entered then the calling extension's mailbox is assumed.

[User | Digital Telephony | Advanced | Voicemail | Voicemail Collect]

# *VMOff - Voicemail Off*

Switches voicemail for the extension off.

This function is currently not supported on the 5402 telephone.

#### *VMOn - Voicemail On*

Switches voicemail for the extension on/off.

This function is currently not supported on the 5402 telephone.

#### <span id="page-29-1"></span>*WUTim - Set Wrap Up Time*

Sets the extension's busy wrap up time to be inserted between calls.

This function requires the time in seconds to be entered when programmed.

Pressing **Feature** and then the relevant dial pad digit sets the extension's busy wrap up time to the indicated number of seconds. This time is used to set a delay between ending one call and the next call ringing the extension (the waiting call may be indicated on the display however).

[User | Digital Telephony | Advanced | Set | Set Wrap Up Time]

See also:

• [NATim - Set No Answer Time](#page-22-2) on page [23.](#page-22-2)

# <span id="page-30-1"></span><span id="page-30-0"></span>**System Features**

# **Introduction**

As well as your phones specific features **that only the System Administrator can allocate**, you can access a number of system features by dialing short codes (see [Overview of the Feature Key](#page-9-2) on page [10\)](#page-9-2).

These instructions are for the system's default configuration. They assume that you are using the default feature codes (see [Default Feature Codes](#page-32-1) on pag[e33\)](#page-32-1). It also assumes that you have full access to all features and the public telephone network

# **Making Calls**

**Internal Calls**: To make a call to another extension, simply dial the number.

If your System Administrator has allocated you the *Ring Back When Free* feature (see page [26\)](#page-25-2) under a dial pad digit, you can:

- 1. When you call an extension that does not answer or is busy, press **Feature** and then the relevant dial pad digit to set a callback on that extension.
- 2. When the extension you called becomes free, your phone will ring (a burst of three rings).
- 3. Lift the handset and the extension is called automatically.

**External calls**: To make an external call, either dial the number (prefixed by the access code if required) or use a *speed dial* code (contact your System Administrator for a list of your speed codes).

If you hear busy tone while dialing, then the call may be barred. Your system manager can bar certain calls, such as those to premium rate numbers and international calls

# **Answering Calls**

**Ringing at your own extension**: Simply pick up the handset. When in headset mode, press the button associated with the alerting call.

The default ringing cadences are:

- Internal calls have a single ring cadence
- External calls have a double ring cadence.

These can be changed by your System Administrator.

**Ringing at another extension:** You can answer from your own phone by using *Call Pick-Up*; lift your handset and dial:

- \*30 to answer a call ringing anywhere.
- \*31 to answer a call within your group.
- **\*32\*201#** to answer the call for a particular extension, in this example 201.
- **Note:** If your phone rings for any longer than a specified period (15 seconds in default), any re-direction feature that you have activated, such as voicemail or call forwarding, will come into effect.

# <span id="page-31-0"></span> **Call Forwarding**

Your calls can be forwarded to another extension or an external number either when you are away from your desk (on no answer), when your extension is busy, and all calls (for example when you go on holiday).

- To switch forward direct station (i.e. not Hunt Group\*) calls on dial **\*01**, to switch it off dial **\*02**.
- To switch forward on busy on dial **\*03**, to switch it off dial **\*04**.
- To switch forward on no answer on dial **\*05**, to switch it off dial **\*06**.
- To set the number to which your calls are forwarded dial **\*07\*201#**, forwarding to 201 in this example.
- \* To forward Hunt Group Calls On/Off, use \*50 and \*51 respectively.

# **Diverting Calls**

You can divert your calls to another extension. In the examples below *N* is the extension to which you want your calls diverted. Note that, if you do not answer calls at the temporary extension, they are forwarded to your own voicemail or call forwarding number.

# **At another extension:**

- **\*12\****N***#** from the extension you are temporarily using.
- **\*13\****N***#** to re-direct the calls back to your own extension, before you return to it.

# **At your own extension:**

- **\*14\****N***#** from your own extension.
- **\*14\*#** to cancel either feature from your own extension.

# **Do Not Disturb**

You may choose to receive no calls at all or only those from particular callers on your exceptions list:

- To switch Do Not Disturb on (with or without exceptions) dial **\*08**, to switch it off dial **\*09**.
- **\*10\*N#** to add a number to the exception list.
- **\*11\*N#** to delete a number from the exception list.
- **Note:** Your callers, other than your exceptions, either hear busy tone or are redirected to your voicemail.

# <span id="page-32-0"></span>**Voicemail**

Where your system has voicemail support and has been installed:

- To switch voicemail on dial **\*18**, to switch it off dial **\*19**.
- To retrieve your voicemail, use the code **\*17**.

Your voicemail may be set up to deliver your messages by calling you whenever you hang up: this feature is known as Voicemail Ringback.

• To turn Voicemail Ringback on dial **\*48**; to turn it off dial **\*49**.

Dialing a number while listening to your messages invokes further facilities:

Once messages have been delivered, they are held on the system for 24 hours (this is fixed for Voicemail Lite, but can be varied by your System Administrator if your IP Office is equipped with VoicemailPro).

You can collect your voicemail from another extension by using the PIN your System Administrator has set up for you. You can collect your messages if you are out of the office, by either dialing from a number that has been registered for the purpose or by dialing your extension number and PIN when prompted. If validation is successful, then dial **1** to retrieve your mail.

The System Administrator also specifies the reception number, to which the call is diverted if the caller dials **0**, and your email address if your voicemail and email are integrated.

# <span id="page-32-1"></span>**Default Feature Codes**

The following are the normal default feature codes available to all users. Your System Administrator may add additional codes for other features and for speed dials.

The N where shown, should be replaced by the appropriate number. For example, with \*07\*N#, replace N with the extension to which you want your calls forwarded when you have forwarding switched on.

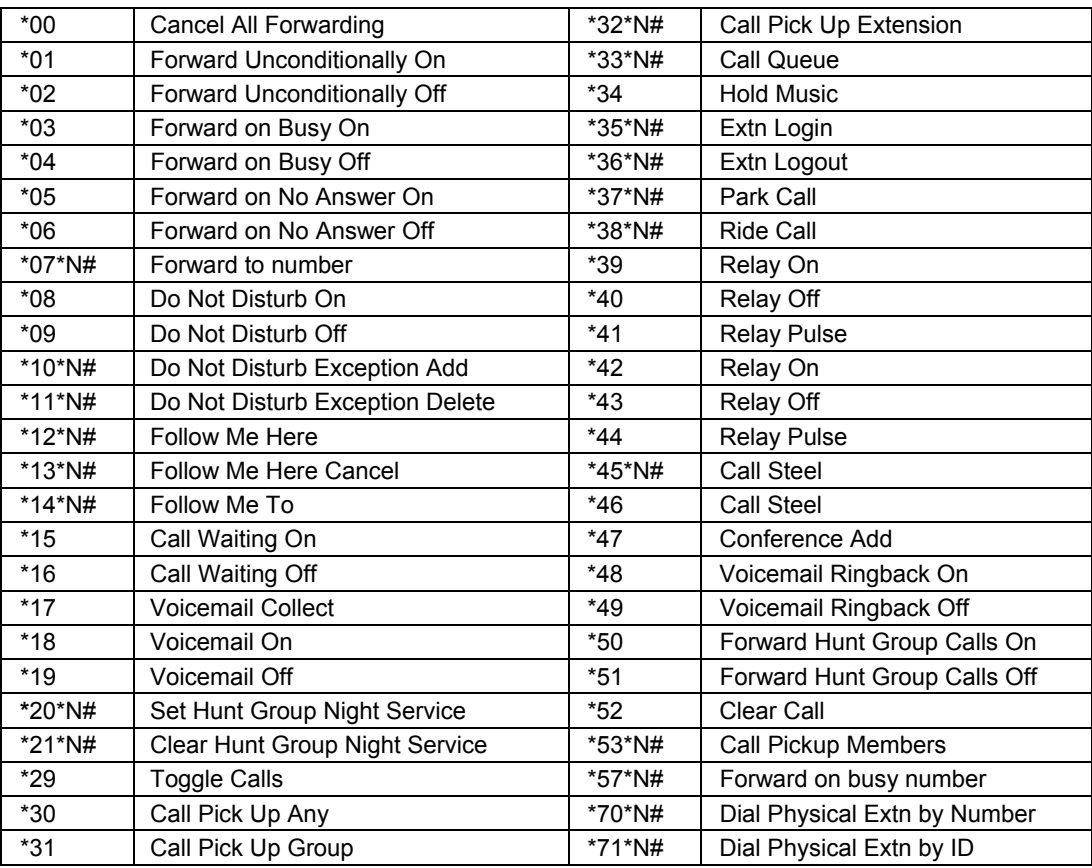

# <span id="page-33-0"></span>**Index**

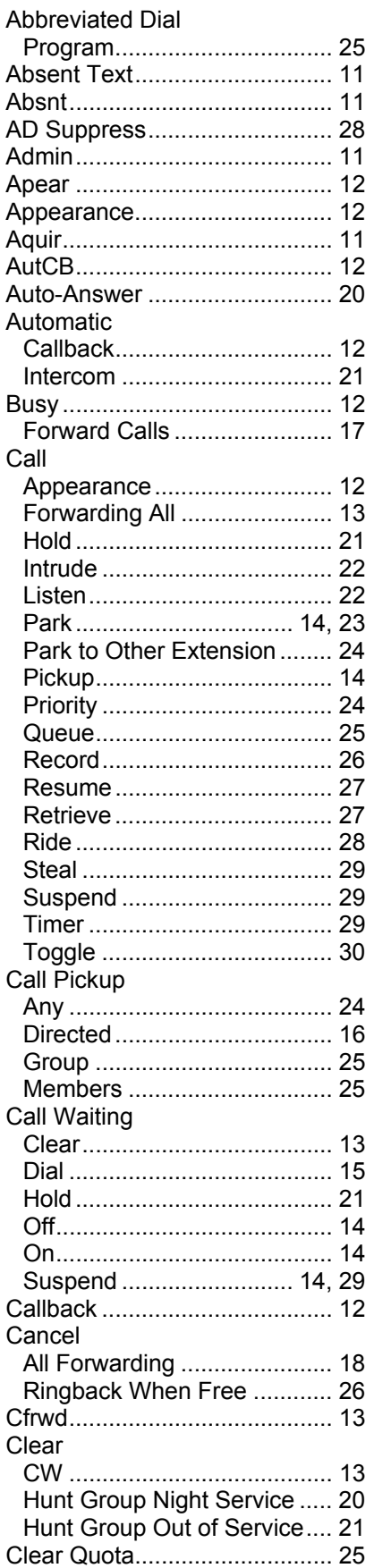

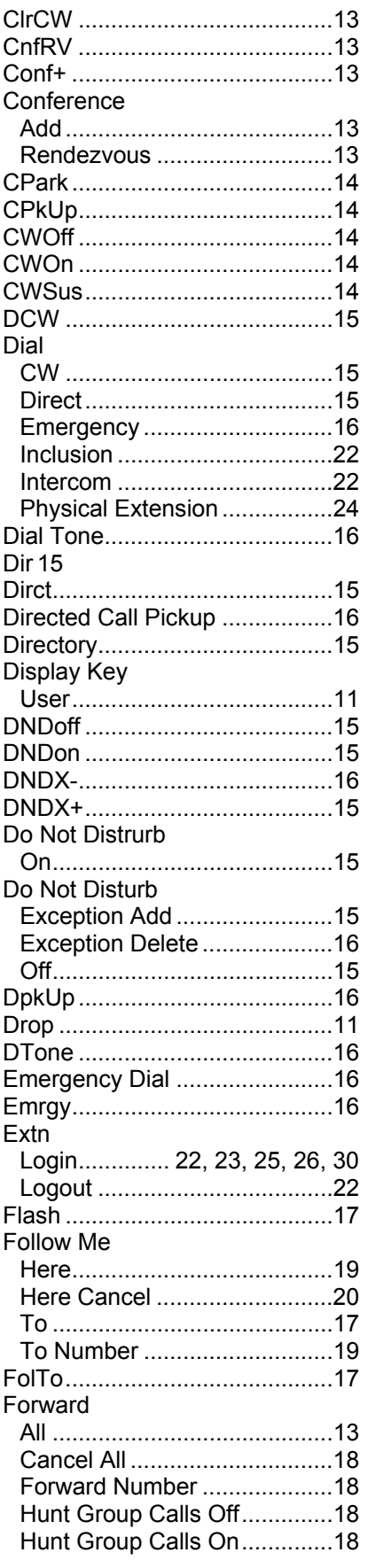

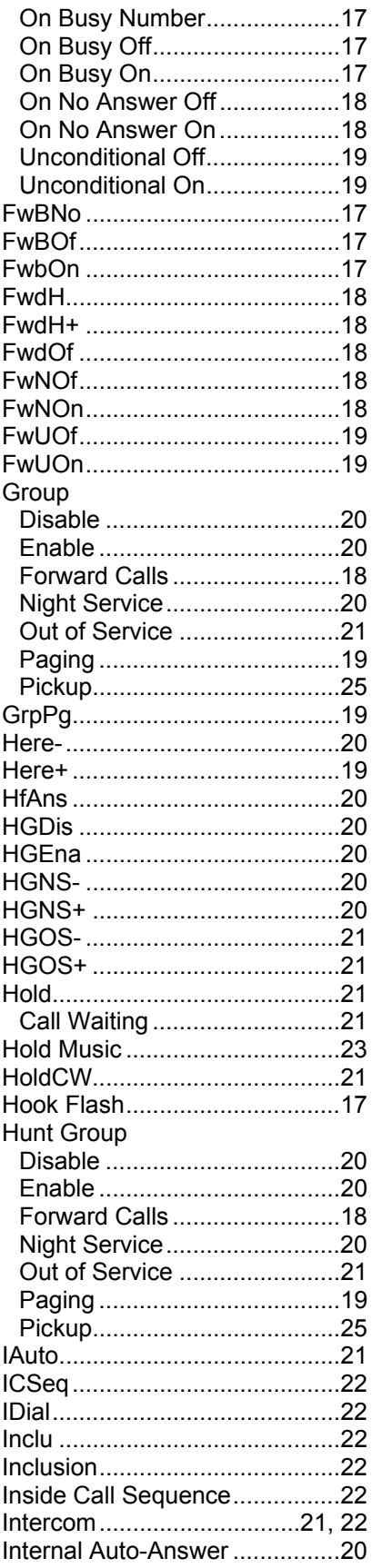

# Page 35

# Index Index (Cont.)

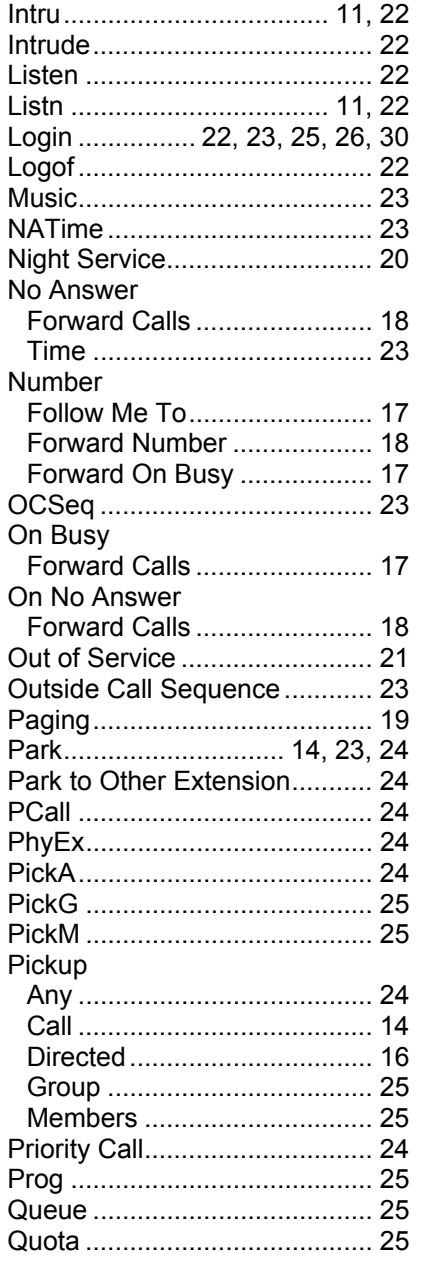

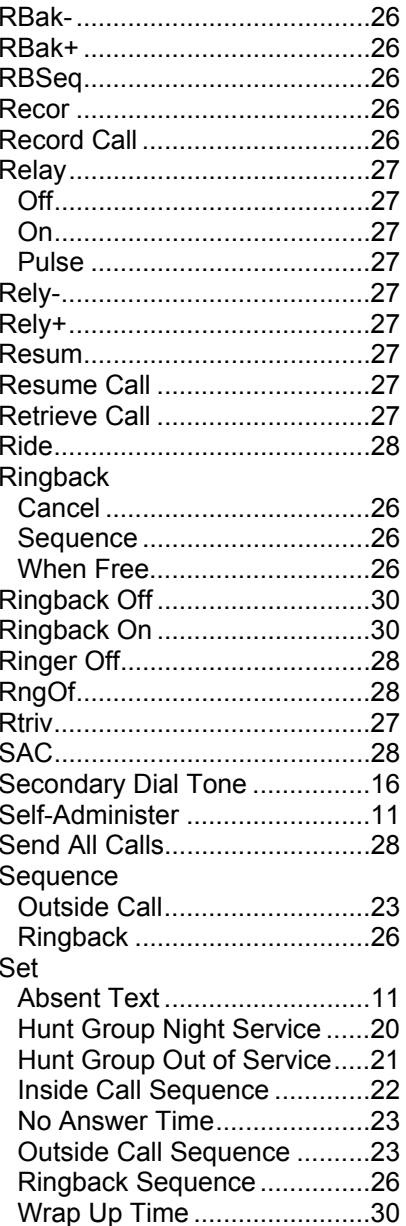

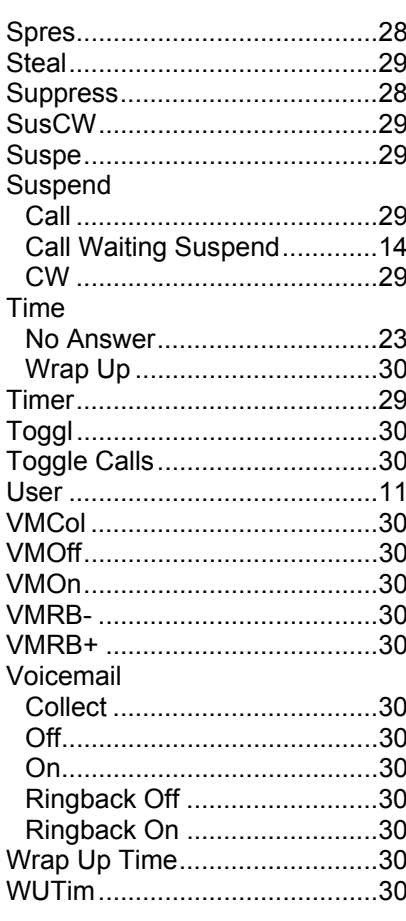

Performance figures and data quoted in this document are typical, and must be specifically confirmed in writing by Avaya before they become applicable to any particular order or contract. The company reserves the right to make alterations or amendments to the detailed specifications at its discretion. The publication of information in this document does not imply freedom from patent or other protective rights of Avaya or others.

Intellectual property related to this product (including trademarks) and registered to Lucent Technologies have been transferred or licensed to Avaya.

All trademarks identified by the ® or <sup>™</sup> are registered trademarks or trademarks, respectively, of Avaya Inc. All other trademarks are the property of their respective owners.

> This document contains proprietary information of Avaya and is not to be disclosed or used except in accordance with applicable agreements.

Any comments or suggestions regarding this document should be sent to "wgctechpubs@avaya.com".

© 2005 Avaya Inc. All rights reserved.

Avaya Sterling Court 15 - 21 Mundells Welwyn Garden City **Hertfordshire** AL7 1LZ England

Tel: +44 (0) 1707 392200 Fax: +44 (0) 1707 376933

Email: contact@avaya.com Web: http://www.avaya.com